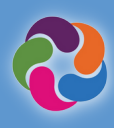

# **Guia Rápido ParentVUE**

### **O que é ParentVUE?**

ParentVUE fornece uma maneira de visualizar todas as informações e dados relacionados à escola para todos os seus alunos. Inscrever-se em programas esportivos, programas especiais, comunicarse com professores e verificar as informações dos seus alunos anualmente.

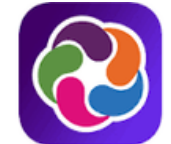

# arentVUE powered by **2** Synergy

#### **Recursos ParentVUE**

- Confira notas e frequência
- Veja boletins, resultados de testes, cartas de identificação de alunos dotados e talentosos e outros documentos da escola
- Comunique-se com a equipe da escola
- Veja o cronograma dos alunos
- Agende reuniões de pais/professores
- Faça solicitações de cursos para o próximo ano letivo
- Veja os cursos anteriores concluídos até a graduação (histórico do curso)
- Veja o status das horas de Aprendizagem por Serviço do Aluno (sigla em inglês, SSL) obtidas até a formatura
- Conecte-se com o myMCPS Classroom (Canvas) para visualizar o conteúdo do curso, tarefas e recursos
- Atualize as informações do cartão de emergência
- Veja informações da escola, como endereço, número de telefone e site

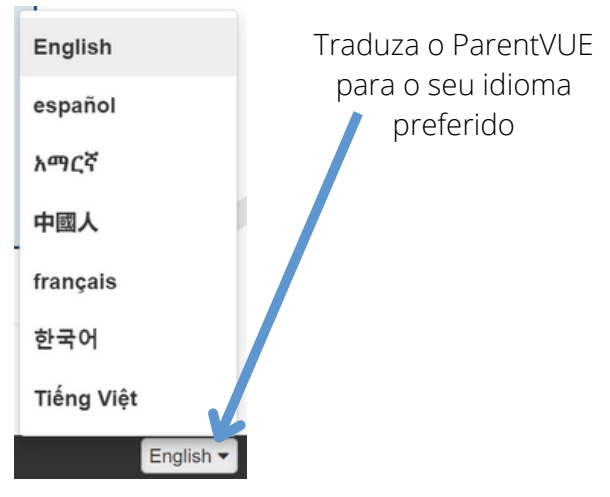

#### **Aplicativos Móveis de ParentVUE**

Conecte-se e comunique-se da conveniência do seu dispositivo móvel.

**Baixe o aplicativo Móvel ParentVUE**

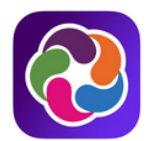

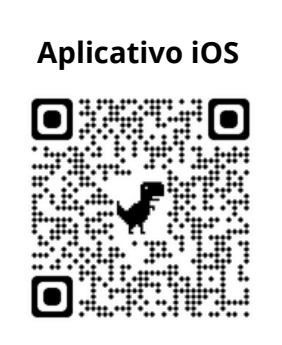

#### **Aplicativo iOS Aplicativo Android**

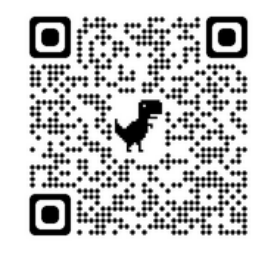

**apple.co/3aN7LaP bit.ly/PVUE-Android**

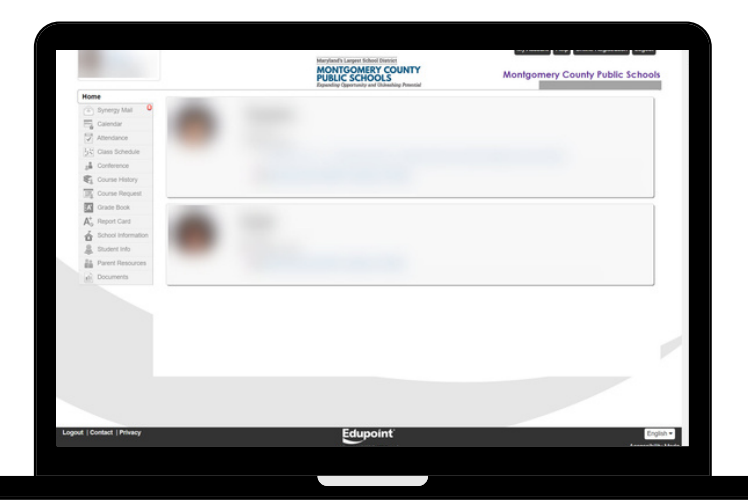

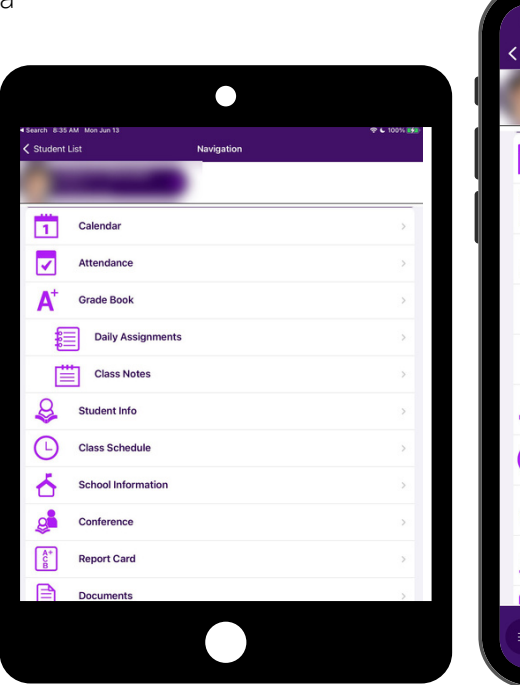

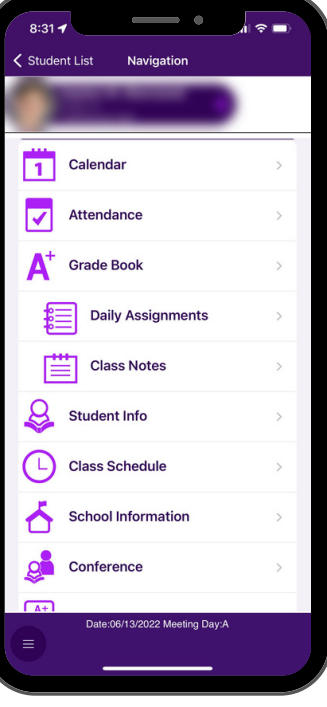

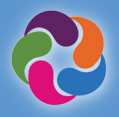

#### **Como Faço para Ativar minha Conta ParentVUE?**

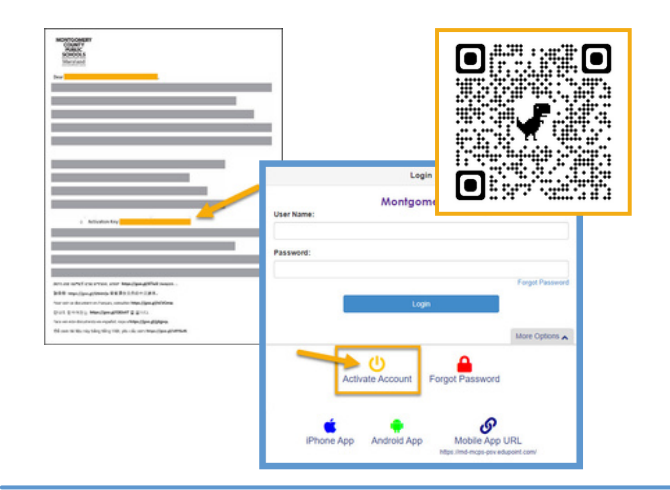

#### **Usando a carta de ativação fornecida por sua escola:**

- Faça login no site [https://md-mcps-psv.edupoint.com](https://md-mcps-psv.edupoint.com/)
- Selecione "I am a Parent" (Sou Pai/Responsável)
- Clique em "Activate Account" (Ativar a Conta)
- Aceite os termos e condições
- Digite as informações solicitadas
- Certifique-se de inserir seu nome e a chave de ativação EXATAMENTE como aparecem na carta

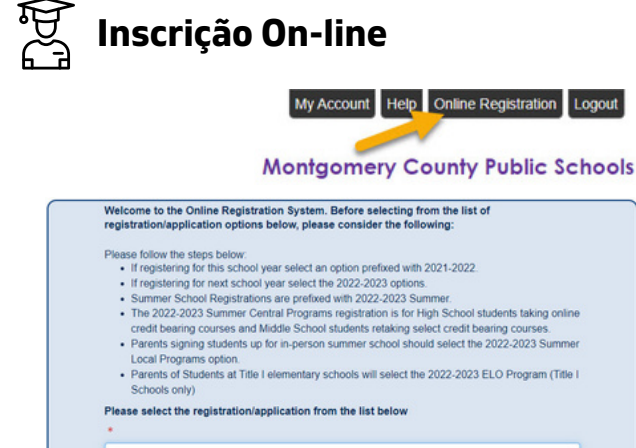

#### **Matrículas/Inscrições Disponíveis (as datas de disponibilidade para cada uma variam):**

- Verificação Anual
- $\bullet$ Inscrição em Esportes
- Matrícula de Novos Alunos (K e 1-12)
- Pré-Kindergarten/Headstart
- Academia Virtual
- Programas de Verão de Central High School
- Programas de Verão de Oportunidades Expandidas de Aprendizagem (sigla em inglês, ELO)

## **Recursos Adicionais do ParentVUE**

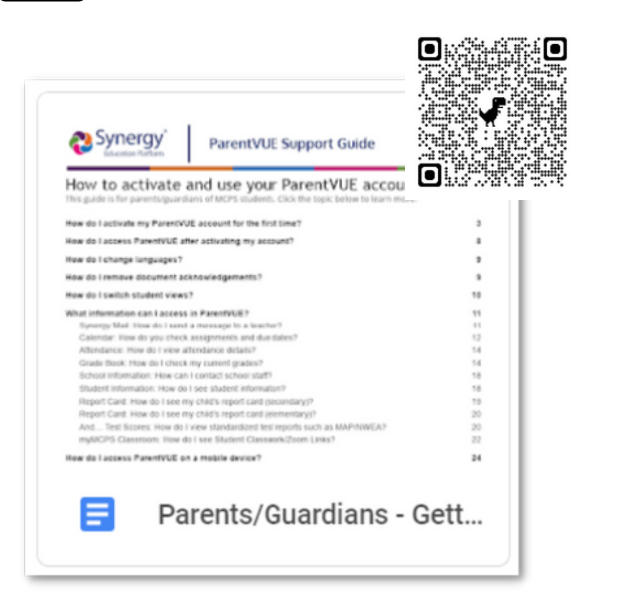

## **Novo em MCPS?**

Nunca teve uma criança matriculada ou testada em MCPS? Você pode criar sua própria conta ParentVUE para matricular seu aluno usando o seguinte link:

#### **[https://md-mcps.edupoint.com/PXP2\\_OEN\\_Login.aspx](https://md-mcps.edupoint.com/PXP2_OEN_Login.aspx)**

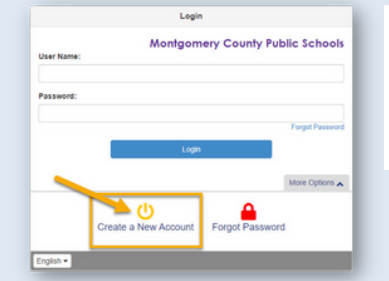

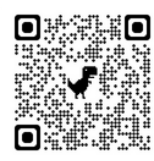